# *Проблемы подготовки специалистов*

УДК 612.087.1

Д.О.Солодовнік, Ю.А.Попадюха, д-р техн. наук

## **Використання програмного продукту «Силует» для роботи з траєкторією моделі**

**Стаття присвячена огляду можливостей і способів використання створеного авторами програмного продукту «Силует», який буде корисним для спеціалістів медицини та спорту, що проводять біомеханічні дослідження. Основними характеристиками є внесення користувачем інформації про рух об'єкта, зручне збереження і пошук, візуальне відтворення, можливість порівняння рухів двох об'єктів між собою, інструменти базового аналізу.** 

**This article show capabilities and user instructions for software «Siluet», developed by authors, that will be useful to sport and medicine professionals conducting biomechanical research. The main characteristics are entering information about the object movement by user, convenient storage and search, visual reproduction, ability to compare movements of two objects together, the basic tools of analysis.** 

**Ключові слова:** *траєкторія моделі, модель людського тіла, програмний продукт, спорт, фізична реабілітація, біомеханіка, оцифровка, класифікація, шаблони параметрів, кутові характеристики.* 

#### **Вступ**

Оптичні та електричні методи реєстрації дали можливість отримувати інформацію про рух об'єкта в динаміці. Лікарі, інженери та спортивні тренери здавна використовують наочне спостереження і аналіз для вирішення біомеханічних проблем. До них відносяться: формування і закріплення правильного рухового стереотипу людини, підвищення рівня майстерності спортсменів різного профілю і кваліфікації, моделювання травм, аналіз їх причин, опис реабілітаційних вправ, створення анатомічно зручних конструкцій і тренажерів, лікування та стабілізація коригуючої дії лікаря у пацієнтів з розладами різної тяжкості, внесення профілактичних рекомендацій; а також вивчення рухів живих істот, «природнього» зображення рухів мультиплікаційних персонажів. Подібні дослідження знайшли застосування в таких областях медицини як: ортопедія, фізична і нейрореабілітація та в точних видах спорту як легка атлетика, гольф, боулінг, а також там, де потрібна оптимізація циклічних рухів. Впровадження цифрових технологій дало можливість зберігати рух об'єкта, працювати з ним доступними комп'ютерними засобами.

#### **Постановка задачі**

Використання професійних програмних продуктів(ПП) для роботи з траєкторією моделі (набір кривих, що задають зміну в часі положення точок моделі в просторі) лікарям та спортивним тренерам не завжди є доступним: по-перше із-за вартості, і по-друге - немає необхідності у високій точності даних. Таким чином, використовуються доступні ПП, які реалізовані або з базовою функціональністю (орієнтовані на всі основні прикладні області), або спеціалізовані (для конкретної сфери діяльності з урахуванням її специфіки). Базова функціональність представлена розробками таких компаній, як Polar – «ProTrainer 5» [1], Dartfish – «Dartfish Connect 5.5» [2]. Спеціалізовані програмні продукти реалізовані компаніями VISOL - «Kwon3D» [3], Quintic – «Quintic Biomechanics» [4], Simi – «Simi Matchix» [5], Xcitex – «ProAnalyst» [6], Ariel Dynamics – «APAS» [7], «Lumax» [8]. Всі програми відрізняються за наступними параметрами:

- ліцензія (безкоштовна, умовно безкоштовна та платна);
- − підтримувані формати файлів (avi, mpeg, wmv, vob);
- − спосіб відстеження маркерів (ручний, автоматичний);
- зручність користування, максимальна кількість точок моделі;
- − об'ємом і якістю допоміжного матеріалу;
- − функціональними інструментами для аналізу даних, побудови графіків.

На практиці, дуже часто необхідно використовувати різні спеціалізовані комп'ютерні програми, або обмежуватись функціональністю однієї. Більш того, складно визначити і рекомендувати певний програмний продукт, який масово використовується.

У зв'язку з необхідністю створення єдиного середовища для накопичення і класифікації різних траєкторій моделей, експорту і відтворення у разі потреби було вирішено створити ПП «Силует» ( назва від фр. «silhouette» зображення якогось об'єкта лише контуром або в нашому випадку моделлю основного об'єкта програми, з яким працює користувач). Характер розробки: навчально-аналітичний. Основні цілі, передбачені в реалізації ПП «Силует»:

− Класифікація траєкторій моделей за параметрами визначеними для області дослідження;

- − Графічне представлення траєкторії руху моделі, візуальне порівняння;
- − Побудова аналітичних графіків зміни кута між ланками моделі і відповідно першої і другої похідної кута.

#### **Основна частина**

З розвитком цифрових технологій точність методів реєстрації руху об'єкта збільшилась і це дало можливість повторно відтворювати реальний рух об'єкта для розв'язку прикладних задач. Початковий етап обробки інформації для всіх методів однаковий. Тіло людини чи будь-якого об'єкта представляють як систему пов'язаних ланок – механічну модель (Рис.1).

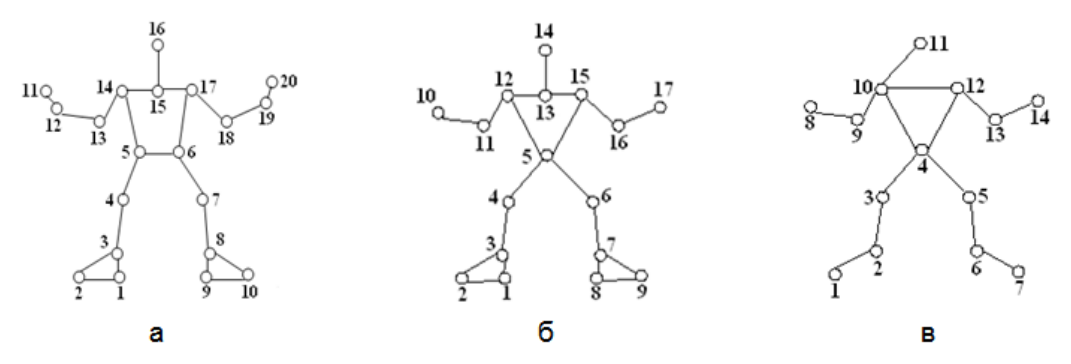

Рис. 1. Моделі людського тіла: загальноприйнята, фронтальна (а); спортивна, профільна (б); медична, **профільна (в).** 

В нормальному (здоровому) стані, опорноруховий апарат функціонує відповідно до законів біомеханіки але, з іншої сторони, є унікальним, т. я. залежить від анатомічних особливостей тіла людини. Траєкторія моделі, згідно з [9], є відомою, якщо заданий спосіб визначення положення моделі у будь-який момент досліджуваного проміжку часу. Сучасні технології і технічні засоби реєстрації руху об'єкта дозволяють фактично отримувати «чисту» траєкторію, без шумів, з потрібною точністю. Для подальшої роботи в прикладних областях, згідно з [8], створено чимало авторських, комерційних ПП. Системи більше 27 компаній по всьому світу підтримують комп'ютерний формат траєкторії моделі С3D [10], який фактично став неофіційним міжнародним стандартом.

Для індустрії ігор і мультиплікації інженери використовують професіональне обладнання виробництва Vicon, Qualisys, NaturalPoint, Motion Analysis, Biogesta [11-15]. Як правило, запис руху опорно-рухового апарату людей, міміки обличчя здійснюють в спеціалізованих студіях [16,17], де програмне забезпечення і обладнання дозволяє отримати необхідну точність даних.

Для області медицини і спорту характерним є простота використання, а не прагнення досягти високої точності даних. Тому на практиці найпоширенішим інструментом є відеокамера в поєднанні з доступним програмним забезпеченням для оцифровки об'єкта (представлення об'єкта в дискретному наборі цифрових замірів) відеопотоку. Процес такої роботи представлений діаграмою варіантів використання за допомогою UML (уніфікованої мови моделювання) на рис. 2.

Зйомка руху людини і обробка матеріалів може забезпечуватись відповідальним співробітником, який повинен вміти працювати з технічним і програмним забезпеченням. Якщо під час зйомки використовувати спеціальний костюм з контрастними маркерами точність вихідних даних буде вищою. В противному випадку, необхідно вручну виставляти позиції точок моделі на кожному кадрі відеопотоку, що вносить випадкову похибку у вихідні дані. При автоматичному відстеженні «загублений» програ мою маркер також виставляється вручну.

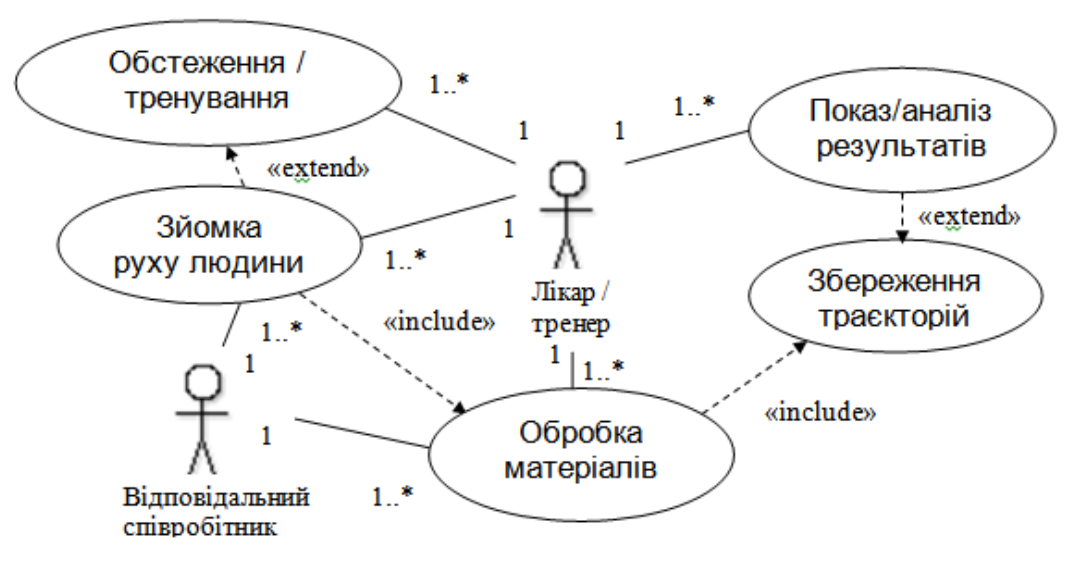

**Рис.2. Схема роботи лікаря/тренера в дослідженнях руху людини**

Організація зйомки руху людини в спорті і медицині мають свої особливості. В спорті, це відбувається під час тренування. Тому, з технічної сторони враховуються погодні умови, якщо зйомка відбувається на вулиці. Біомеханічні дослідження направлені на дитячих тренерів, дитячі футбольні клуби, спортивні школи і спеціалізовані інтернати. Виходить це саме тому, що постановка руху закріплюється в дитячому віці і коректувати її, якщо потрібно, треба у дітей. В медицині, дослідження виконуються для інструкторів лікувально-фізичної культури (ЛФК), персональних тренерів, реабілітаційних і спортивних центрів, клінік. Різний вік і обмеження рухів обстежуваних людей потребують створення допоміжних засобів і умов для руху людини під час зйомки.

Вже проведеними дослідженнями [18,19] показано, що в корі великого мозку знаходиться ймовірностно - статистична програма, що сприяє створенню моделей, побудованих по принципу «налаштування системи», основаною на ймовірнісних зв'язках. Створення концептуальної моделі командних впливів є необхідним етапом, що передує основній меті діяльності - видачі командного імпульсу. Але це не означає, що внутрішня модель буде точно відтворена в реальному поводженні при першій ж спробі. Тільки в процесі систематичного тренування між внутрішньою і зовнішньою моделлю встановлюється такий умовно рефлекторний зв'язок, коли кожному аферентному сигналу, що надходить з зовнішнього світу, відповідає комплекс сигналів від інтерорецепторів. У процесі становлення рухового навику кількість коригованих рухових умовних рефлексів значно зменшується й утворюється динамічний стереотип міжаферентних зв'язків. Це й утворює внутрішню структуру корекції управляючих рухів людини. «Подивитись на себе зі сторони» або, здійснити зорове сприйняття власного руху пацієнт\спортсмен може при перегляді і обговоренні з лікарем\тренером результатів дослідження. Часові інтервали між дослідженнями, як правило, становлять тиждень, місяць, 3 місяці, півроку. Прогрес або регрес результатів фіксується і матеріал стає предметом для об'єктивної оцінки роботи лікаря/тренера і відповідно пацієнта/спортсмена.

На відміну від відео файлів, об'єм файлу траєкторії моделі займає до 1 МБ (мегабайту) фізичної пам'яті. Це дає можливість економно використовувати фізичну пам'ять і створити базу даних з великою кількістю записів на власному персональному комп'ютері.

Розроблений авторами програмний продукт «Силует» дозволяє завантажувати і відтворювати траєкторії моделей. На рис.3 зображені кадри з оригінального відеофайлу і траєкторії моделі.

Візуально показано, що інформативність для лікаря чи тренера із застосуванням траєкторій моделей, що пропонуються авторами, не втрачається. Дана відеозйомка виконувалась цифровою відеокамерою. Формат відеофайлів – mpeg-2. Оцифровка виконувалась умовно безкоштовним (в даному випадку – на фіксовану кількість днів) ПП «Quintic Biomechanics» [4], що підтримують формат відео mpeg-2 та автоматичне відстеження маркерів. Отримані траєкторії завантажувались в ПП «Силует», необхідні зберігались в базі даних і відтворювались у разі потреби.

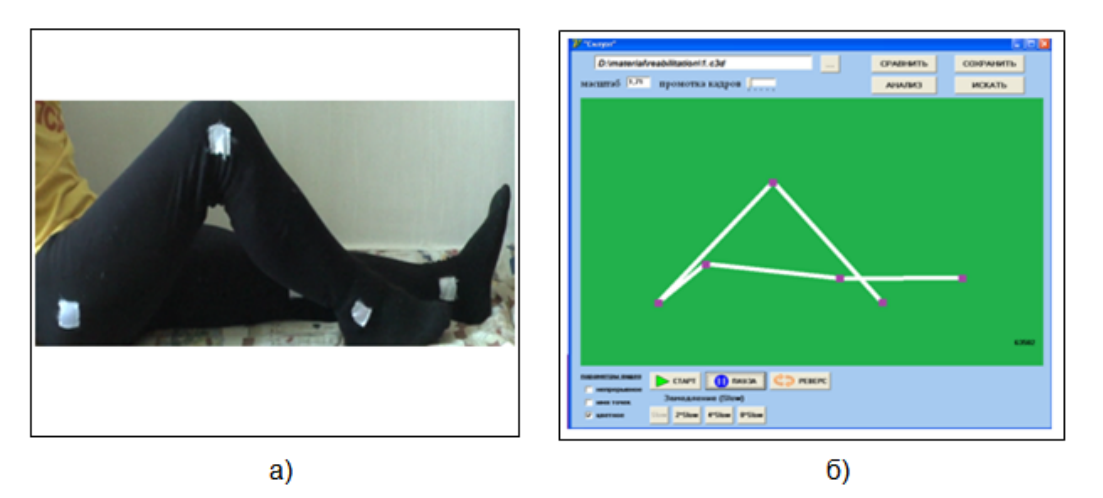

**Рис. 3. Кадри у процесі реабілітації колінного суглобу після артроскопії: оригінального відеофайлу (а) і відповідної траєкторії руху моделі (б)** 

Реалізована перевірка на зберігання повторних даних. Порівняння на повторюваність виконується по 3 складовим: кількість кадрів траєкторії моделі, кількість точок моделі, рівність випадково вибраних координат збереженої траєкторії моделі і тих, що вже

містяться у базі даних. Якщо всі 3 складові істинні, то траєкторія вважається «повторною», тобто такою, що вже збережена у базі даних. Детально алгоритм збереження відображений на рис. 4.

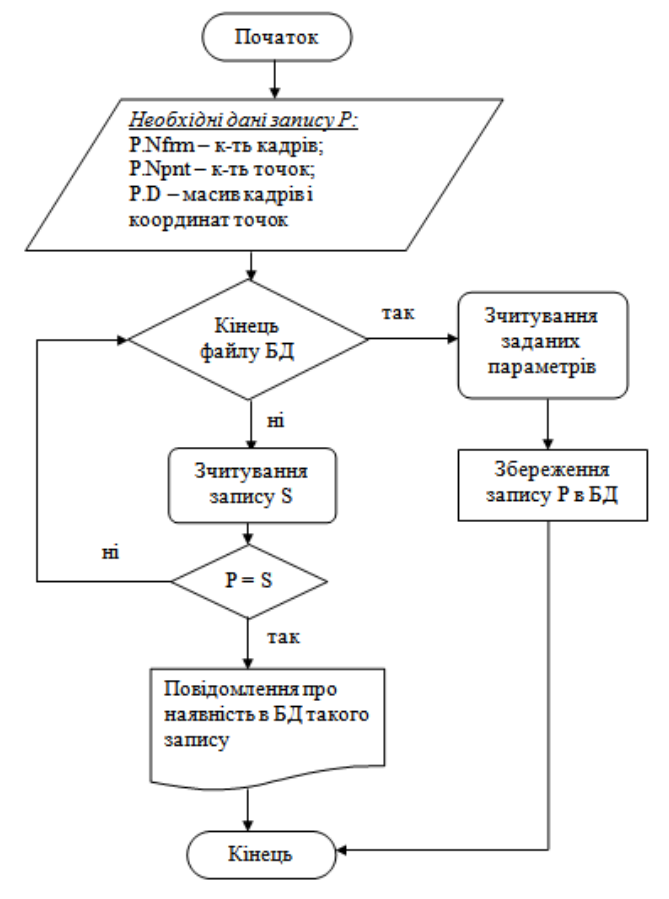

**Рис. 4. Алгоритм збереження даних в ПП «Силует»** 

Класифікація траєкторій моделей відбувається відповідно до параметрів, які користувач повинен задати самостійно. Шаблон – набір параметрів, що характеризує рухи для одного роду діяльності чи виду спорту. Всього реалізовано 23 шаблони для різних видів спорту і 7 для вправ фізичної реабілітації. Наприклад, для постановки удару в футболі вибрані наступні параметри: ПІБ спортсмена; рік народження; відстань від м'яча до воріт в момент удару; траєкторія; положення м'яча; частина

тіла, якою виконується удар; частина воріт, в яку влучив футболіст. Та, для прикладу реабілітації з вправами на відведення кінцівок, в шаблон внесені наступні параметри: назва вправи, кінцівка (права/ліва, нога/рука), орієнтація або позиція тіла відносно землі, напрям руху кінцівки, згинання (так/ні), додаткове навантаження (так/ні), тривалість (у хв.), кількість підходів. Така класифікація потрібна для швидкого пошуку потрібного матеріалу. Створені шаблони використовуються як фільтри (Рис.5).

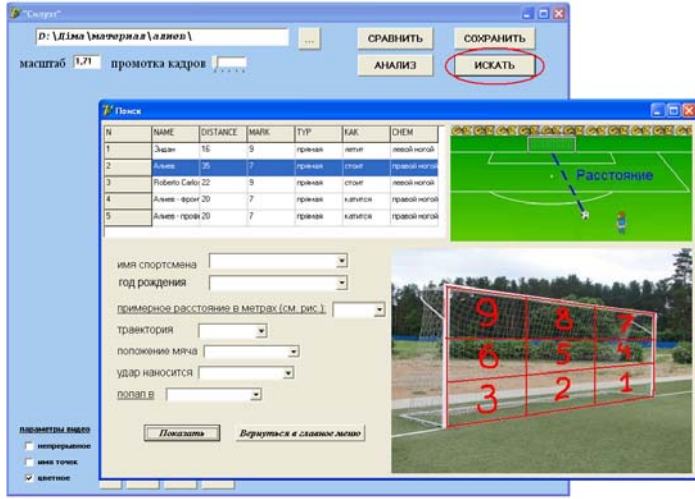

**Рис. 5. Вікно модуля пошуку даних в ПП «Силует»** 

Вікно запускається кнопкою «ИСКАТЬ» із головного вікна. Коли кількість записів в базі даних достатньо велика, зручно користуватись фільтрами. Задавши параметр, відображаються тільки ті записи, що задовольняють значенню

параметра. Для зчитування обраного запису, треба вказати його мишкою і натиснути кнопку «Показать». Траєкторія моделі загрузиться для демонстрації в головне вікно програми (Рис.6).

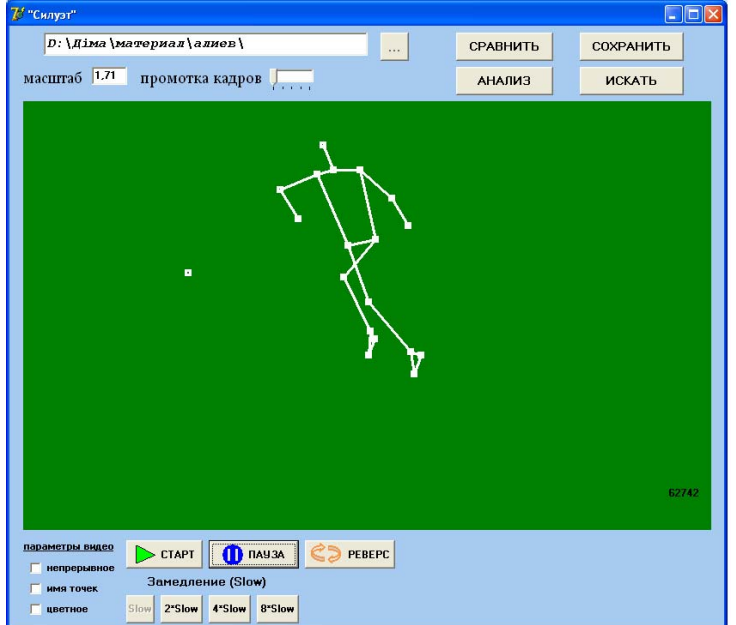

**Рис. 6. Вид вікна програми під час демонстрації траєкторії моделі**

Візуальне порівняння траєкторій моделей доступне після натиснення кнопки «СРАВНИТЬ» (Рис. 7). Робота в додатковому вікні поєднується з роботою головного вікна програми. Екран монітору ділиться на дві пропорціональні частини. Робота у вікнах може відбуватись як автономно, так і разом. Щоб повернутись до відображення тільки головного екрану, треба

натиснути кнопку, позначену червоним еліпсом.

Для одночасного відображення траєкторій моделей призначена кнопка «ВМЕСТЕ». Після її натиснення основне керування передається головному вікну програми. Для візуального порівняння траєкторій моделей треба їх попередньо синхронізувати за заданими користувачем поточними кадрами траєкторій.

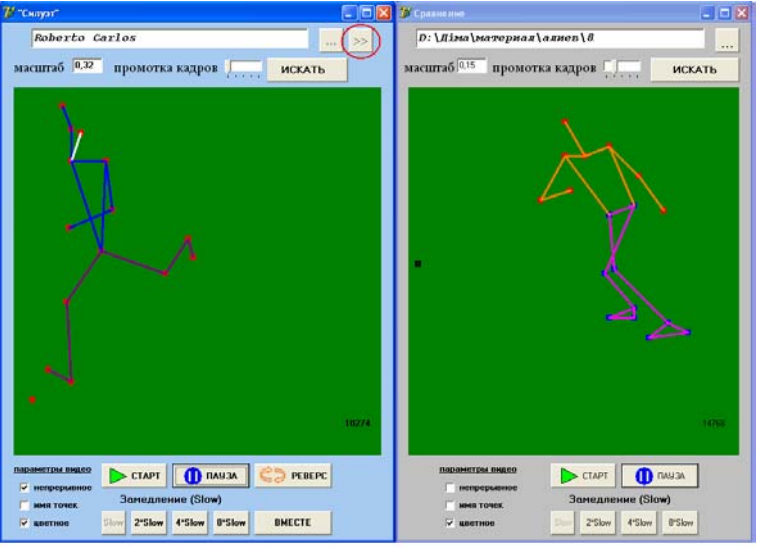

**Рис. 7. Робота ПП «Силует» в режимі порівняння траєкторій моделей**

Після натиску клавіші «АНАЛИЗ» запускається вікно аналізу кутових характеристик. В модулі реалізовано побудова графіків кута, швидкості зміни кута і прискорення зміни кута в залежності від номеру кадру зйомки (рис. 8).

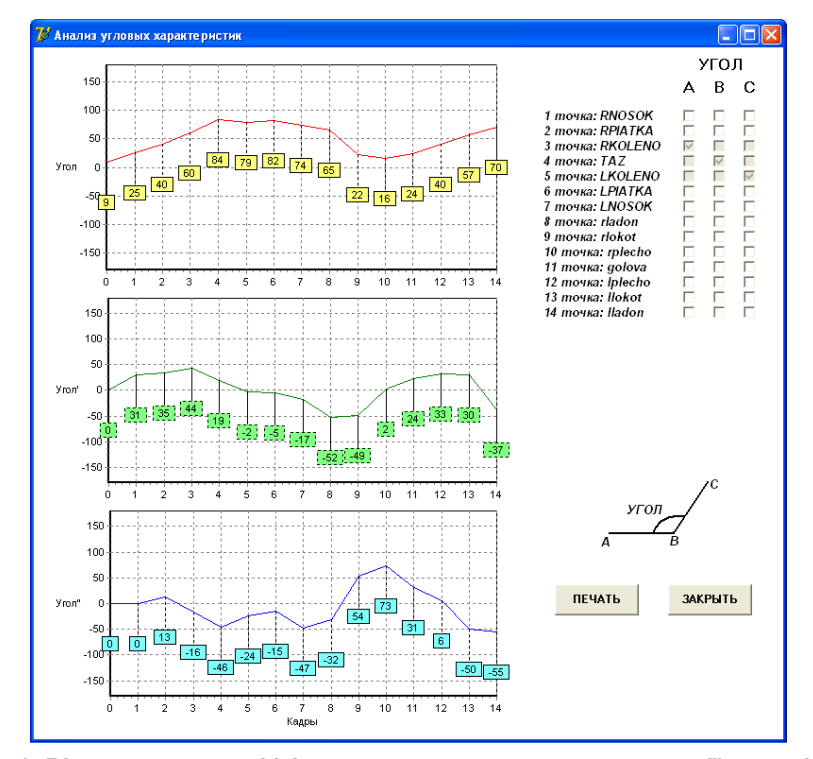

**Рис. 8. Вікно модуля графіків кутових характеристик траєкторії моделі**

Кут між ланками моделі задаються за допомогою вершин «А», «В» і «С». Під кожною вершиною (зправа від графіків), може стояти тільки одна мітка. Відповідно, одній вибраній точці моделі має відповідати тільки одна вершина. Побудова та послідуючий аналіз графіків дає можливість оцінювати значення кінематичних характеристик не тільки у фіксовані моменти часу, але й у будь-які моменти часу міжкадрових інтервалів. Використання цього методу суттєво підвищує точність біомеханічних досліджень, особливо при обробці кінограм та відеоматеріалів із низькою частотою зйомки.

#### **Результати впровадження**

Дослідження в будь-якій області, пов'язаною з біомеханікою, потребують набір інструментів та засобів для реєстрації руху об'єкту дослідження. Точність і якість результатів залежить від обраних засобів реєстрації рухів об'єкта, використовуваних методів оцифровки, програмних продуктів та команди спеціалістів, яка здійснює дослідження. Розроблений авторами програмний продукт «Силует» дозволяє поєднати всі переваги різних програм для оцифровки і аналізу відеоматеріалів. В процесі роботи, число різних траєкторій руху різних моделей збільшується, що підвищує цінність самої БД.

Дослідження №1, 2010р. Дослідження проводились на базі Спецалізованої Дитячо - Юнацької Спортивної Школи Олімпійського Резерву в м.Черкаси. Об'єкт дослідження – удар футболіста. Предмет дослідження – постановка ударів футболістів віком 10-14 років. Методи дослідження – відеозйомка ударів футболістів під час тренування з різних дистанцій і в різних рухових діях. Оцифровка відеоматеріалів за допомогою ПП «Quintic Biomechanics» і збереженням файлів формату QDF в базі даних ПП «Силует». Траєкторії моделей футболістів аналізувались тренерами візуально. Дане дослідження допомогло тренерам зробити висновки, зауважити певні проблеми в постановці ударів з метою скорегувати дії молодих футболістів. Можна зауважити, що результат у футболі, з однієї сторони, не визначається тільки ударами футболістів, а з іншої сторони дуже від них залежить. Так само, не можна сказати, що удари футболістів покращились саме від даного дослідження, але є фактом те, що результати виступів команди покращились.

Дослідження №2,2011р. Випробування проводились на базі відділу біомеханіки Інституту травматології та ортопедії АМН України в м.Києві. Об'єкт дослідження – руки людини.

Предмет дослідження - біомеханічний аналіз рухів руки. Методи дослідження – реєстрація рухів за допомогою 3 датчиків ADIS16405. Формат вихідних файлів – DAT. Всі траєкторії руху рук зберігались в базі даних ПП «Силует». Аналіз даних і побудова графіків відбувалось в програмному забезпеченні Matlab, Opensim, Quintic Biomechanics, Charter 2. Результати дослідження дали змогу лікарям скласти відповідні рекомендації щодо лікування пацієнтів при різних хірургічних захворюваннях рук, порівняти різні методи лікування та реабілітації.

В подальших дослідженнях слід обґрунтувати принцип порівняння для біомеханічного аналізу і скласти критерії, згідно яких об'єкти дослідження можуть бути оцифровані однією моделлю. Це дасть змогу об'єктивніше проводити аналіз і розраховувати необхідні показники для анатомічно подібних груп людей.

### **Висновки**

Створений програмний продукт «Силует» забезпечує процес біомеханічного аналізу, основними характеристиками якого є:

- − візуальне представлення руху об'єкта, порівняння з іншими об'єктами;
- класифікація руху об'єктів в базу даних згідно шаблонів;
- економія фізичної пам'яті комп'ютера для накопичення траєкторій моделей об'єктів порівняно зі збереженням відеоматеріалів в оригіналі.

На протязі 2 років проведена апробація підходу до біомеханічних досліджень, з використанням ПП «Силует». Результати досліджень впроваджено в діяльність закладів, де проводились дослідження.

Запропонований не затратний метод проведення біомеханічних досліджень для поставлених проблем.

#### **Література**

- 1. Офіційний сайт компанії Polar, програмний продукт ProTrainer 5 [Електронний ресурс]. – Режим доступу: http://www.polar.fi/ru/products/training\_softwar e/polar\_protrainer\_5#
- 2. Офіційний сайт компанії Dartfish, програмний продукт Dartfish Connect 5.5 [Електронний ресурс]. – Режим доступу: http://www.dartfish.com/en/freedownload/index.htm
- 3. Офіційний сайт компанії VISOL, програмний продукт Kwon3D [Електронний ресурс]. – Режим доступу: http://www.kwon3d.com/
- 4. Офіційний сайт компанії Quintic, програмний продукт Quintic Biomechanics [Електронний ресурс]. – Режим доступу: http://www.quintic.com/downloads/index.htm
- 5. Офіційний сайт компанії Simi, програмний продукт Simi Matchix [Електронний ресурс]. – Режим доступу: http://www.simi.com/en/markets/industry/index. html
- 6. Офіційний сайт компанії Xcitex, програмний продукт ProAnalyst [Електронний ресурс]. – Режим доступу: http://www.xcitex.com/html/proanalyst\_descripti on.php
- 7. Офіційний сайт компанії Ariel Dynamics, програмний продукт APAS [Електронний ресурс]. – Режим доступу: http://www.arielnet.com/start/download/default. html
- 8. Островський М. Відеокомп'ютерний аналіз рухів як засіб контролю за встановленням технічної майстерності атлета. //ТМФВіС. - До: НУ ФВСУ, 2003. - №1. - с. 130-133.
- 9. Погрібний А.С. Біомеханіка фізичних вправ (навчально-методичний посібник). - Черкаси. - 2008.-104 с.-іл.
- 10. Офіційний сайт порталу С3D [Електронний ресурс]. – Режим доступу: http://www.c3d.org/app\_oml\_errata.htm
- 11. Офіційний сайт виробника обладнання і програмного забезпечення Vicon [Електронний ресурс]. – Режим доступу: http://www.vicon.com/
- 12. Офіційний сайт виробника обладнання і програмного забезпечення Qualisys AB [Електронний ресурс]. – Режим доступу: http://www.qualisys.com/
- 13. Офіційний сайт виробника обладнання NaturalPoint [Електронний ресурс]. – Режим доступу: http://www.naturalpoint.com/
- 14. Офіційний сайт виробника обладнання і програмного забезпечення Motion Analysis Corporation [Електронний ресурс]. – Режим доступу: http://www.motionanalysis.com/
- 15. Офіційний сайт виробника обладнання Biogesta [Електронний ресурс]. – Режим доступу: http://www.biogesta.fr/en/products/products.ht

ml

- 16. Офіційний сайт студії для запису руху BeyondMotion Studio [Електронний ресурс]. – Режим доступу: http://www.beyondmotion.com.au/
- 17. Офіційний сайт виробника програмного забезпечення Di-O-Matic [Електронний ресурс]. – Режим доступу: http://www.di-omatic.com/#page=solution
- 18. Коган А. Б., Наумов Н. П., Режабек В. Г., Чораян О. Г. Биологическая кибернетика.— М.: Высш. шк., 1972.— 381 с.
- 19. Соколов Е. Н. Ориентировочный рефлекс как кибернетическая система.— Жури. высш. нерв, деятельности им. И. П. Павлова, 1963, т. 13, вып. 5, с. 47—54.

*Национальный технический университет Украины «Киевский политехнический институт»*

*Поступила в редакцию 30 августа 2012 г.*